# Рабочие листы Программирования

**DSC Digital Security Controls** 

Power 864

РС5020 Версия 3.0 DLS-3 v1.2 и выше (в комплекте РС5020)

#### Уведомление Департамента связи Канады

Клеймо Департамента связи Канады обозначает то, что данное оборудование прошло сертификацию. Сертификация означает, что оборудование соответствует определенным требованиям, принятым для систем электросвязи, в отношении защищенности, функционирования и безопасности. Сертификацию. Департамент не гарантирует полного удовлетворения потребителя работой данного устройства.

Перед установкой данного оборудования, потребитель должен удостовериться в том, что его подключение к местным устройствам и сооружениям электросвязи является законным. Такое оборудование должно устанавливаться с использованием правильных методов подключения. В некоторых случаях, проводка, использующаяся для обслуживания одного абонента, может быть продлена за счет использования сертифицированного сетевого кабеля с разъемами (телефонного удлинителя). Потребитель должен знать, что соответствие вышеперечисленным условиям в некоторых ситуациях не может предотвратить ухудшение качества связи.

Ремонт сертифицированного оборудования должен осуществляться уполномоченным на то ремонтным предприятием, указанным поставщиком. Любой ремонт или изменение оборудования, произведенное потребителем, или неисправность аппаратуры может дать организации, эксплуатирующей сеть электросвязи, право потребовать от потребителя отключения такого оборудования.

Для своей безопасности потребитель должен убедиться в том, что провода заземления силовой и телефонной сети, а также трубы системы водоснабжения, если таковая имеется, соединены вместе. Эта мера предосторожности может быть особенно важной в сельских районах.

ВНИМАНИЕ! Потребитель не должен пытаться делать такие соединения самостоятельно, а должен обратиться к соответствующим лицам из электроинспекции или к профессиональному электрику.

## Раздел 1: Общие данные

### Регистрационная информация

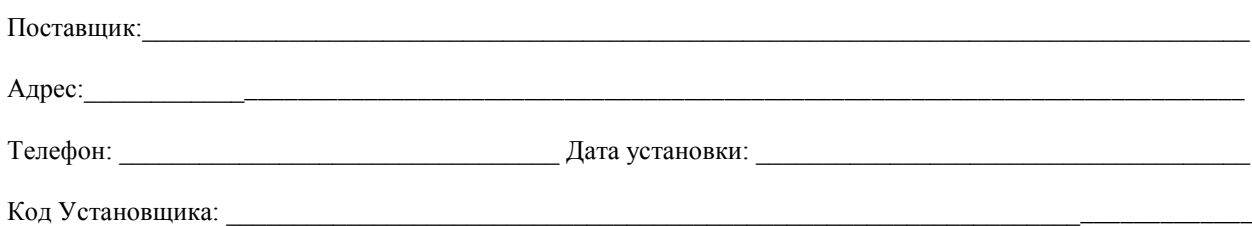

### Информация о модулях и клавиатурах

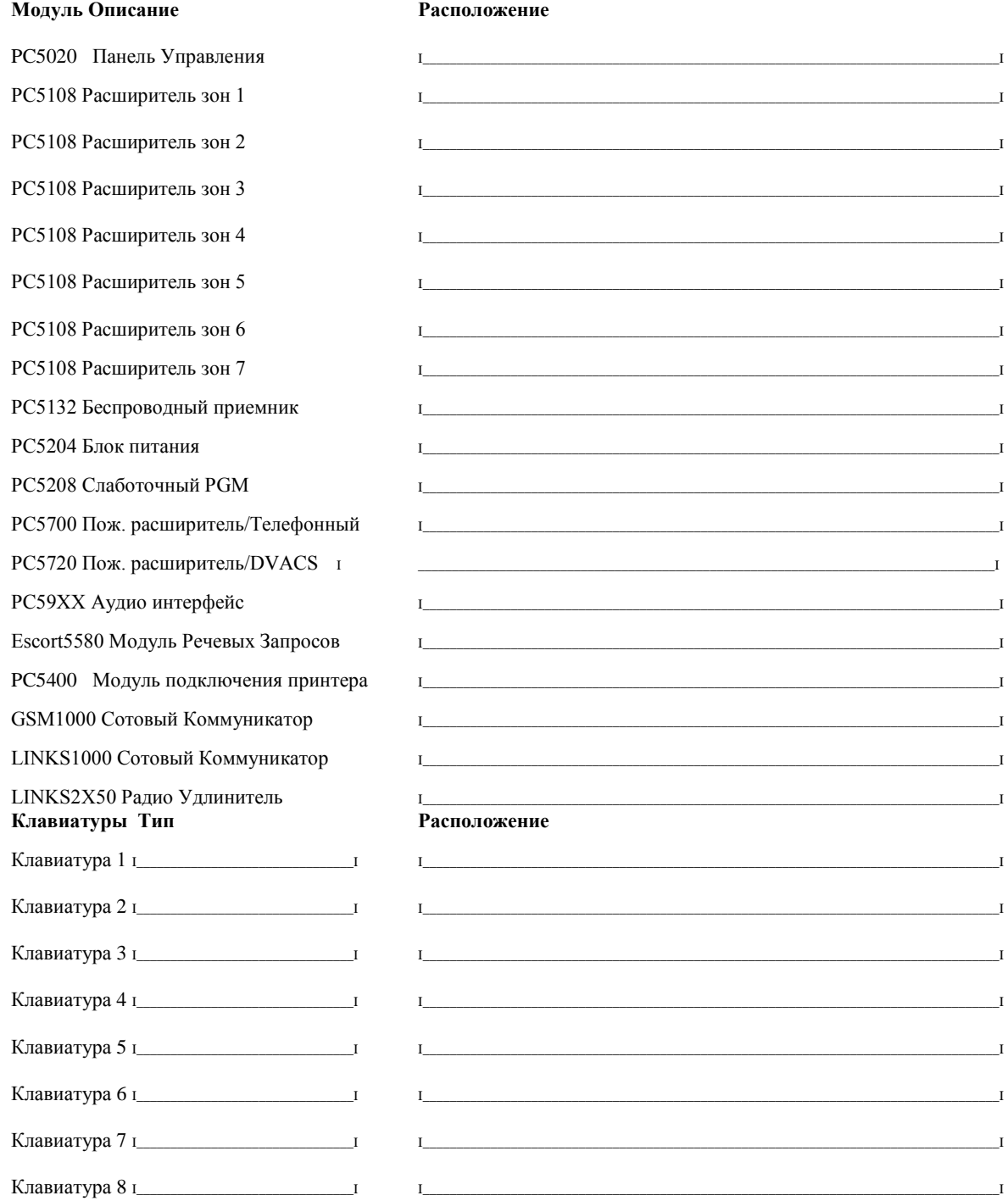

#### Программирование зон

Зоны программируются по Адресам [001] - [004], [101] - [164], [020] и [202] - [265]. Используйте данную таблицу для записи установленных параметров зон. Обратитесь к Приложению А: "Программирование клавиатур LCD5500Z", за инструкциями по программированию названий зон.

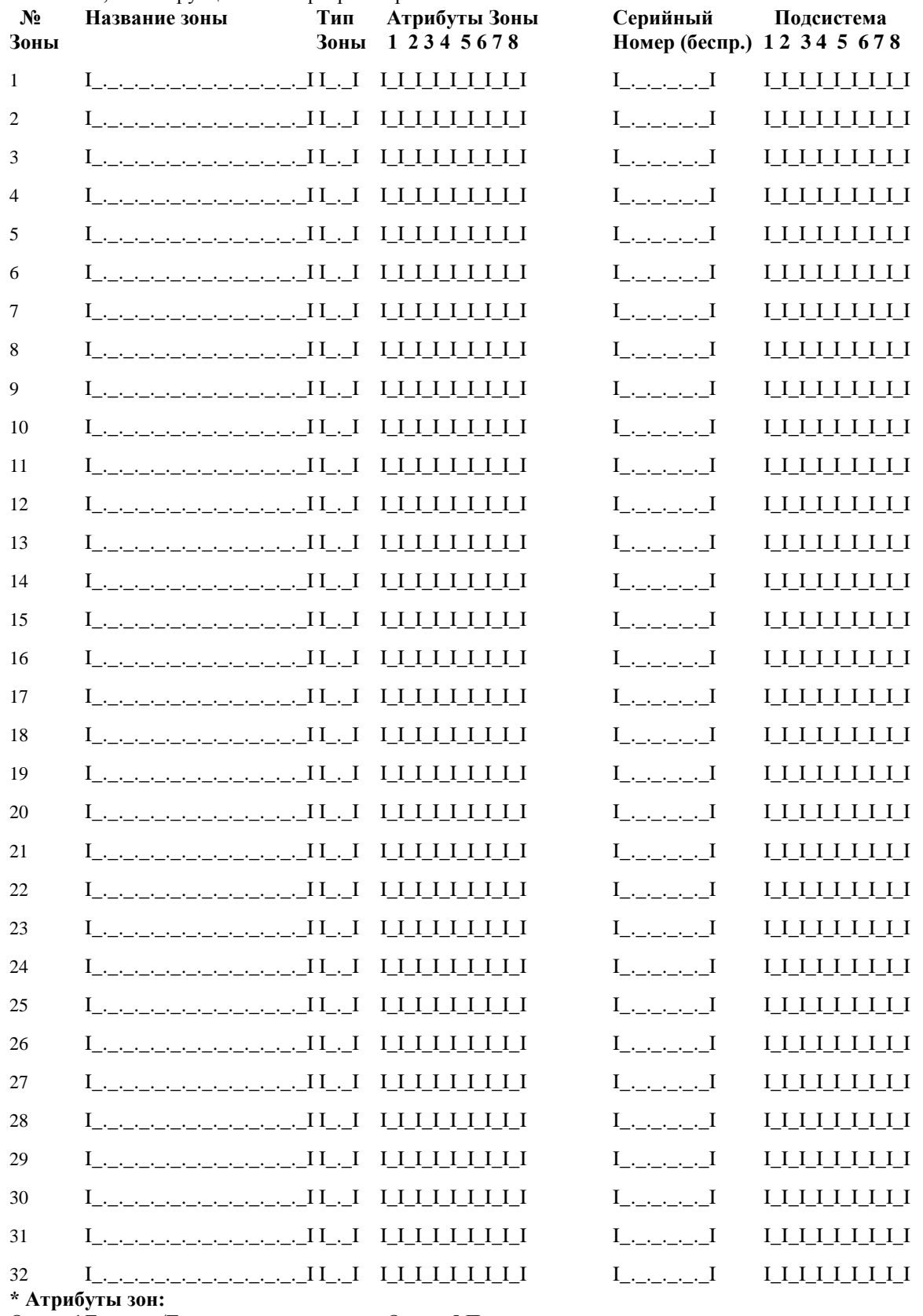

Опция 1 Громкая/Тихая Опция 2Постоянная/Пульсирующая Опция 3 Зуммер двери Опция 4 Отключаемая

Опция 5 Принудительная

Опция 6 Переключатель отключения Опция 7 С задержкой передачи

Опция 8 Беспроводная

#### Программирование зон (продолжение)

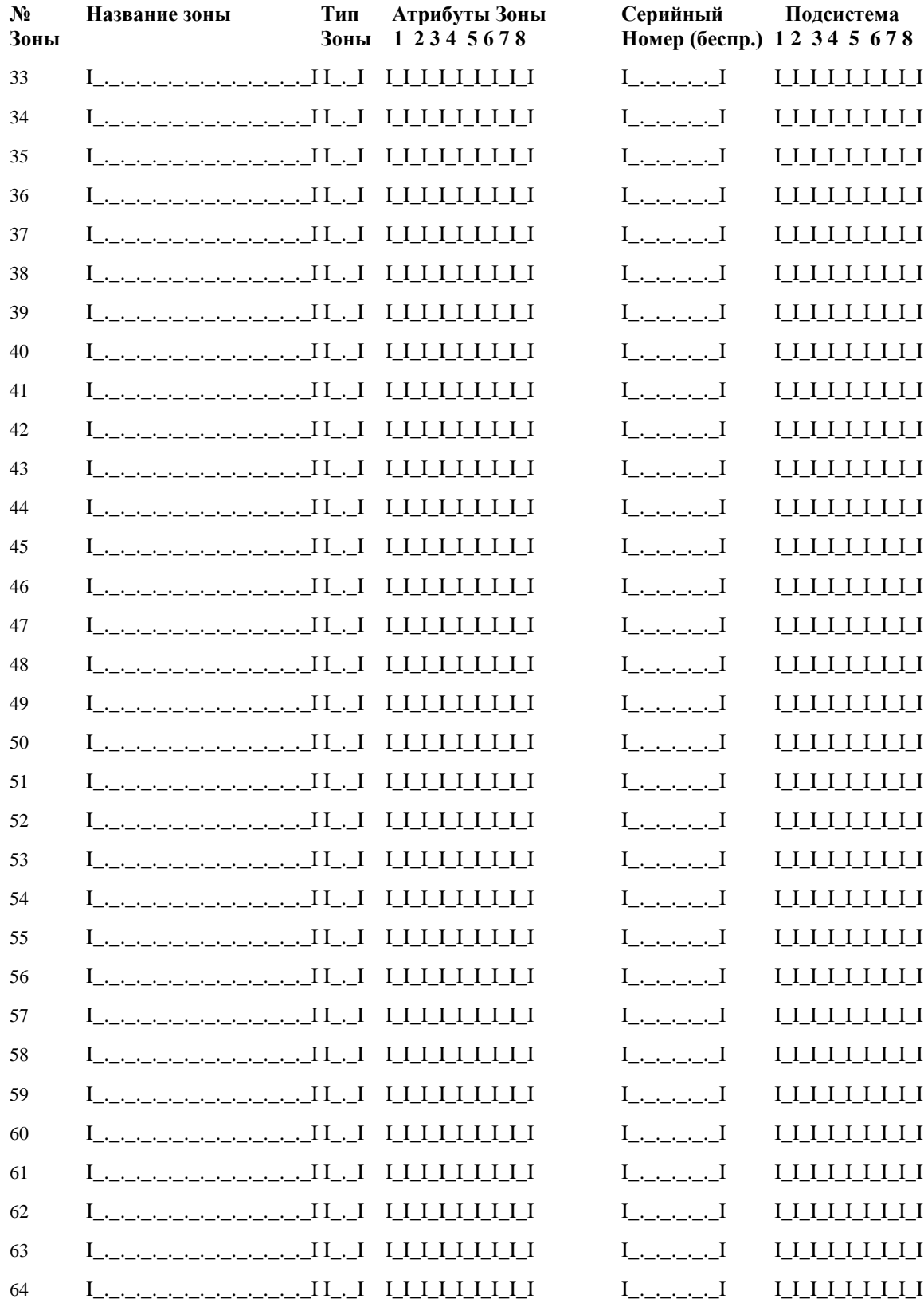

\* Атрибуты зон:

- горно, гал зон.<br>Опция 1 Громкая/Тихая<br>Опция 2 Постоянная/Пульсирующая Опция 3 Зуммер двери Опция 4 Отключаемая

Опция 5 Принудительная<br>Опция 6 Переключатель отключения

Опция 7 С задержкой передачи<br>Опция 8 Беспроводная

### **Раздел 2: Программирование клавиатур**

#### **[000] Регистрация клавиатур**

Для более подробной информации обращайтесь к Разделу 2.6 "Назначение клавиатур" на странице 8.

#### **ВНИМАНИЕ! Это необходимо выполнить для всех подключенных клавиатур**

[0] Разъем (Допустимые значения для подсистем 0-8, для разъемов 1-8. Например для регистрации клавиатуры в подсистеме 3 и для разъема 1 – необходимо ввести 31)

[1] Назначение функциональной кнопки 1 (Допустимые значения 00-31)

[2] Назначение функциональной кнопки 2 (Допустимые значения 00-31)

[3] Назначение функциональной кнопки 3 (Допустимые значения 00-31)

[4] Назначение функциональной кнопки 4 (Допустимые значения 00-31)

[5] Назначение функциональной кнопки 5 (Допустимые значения 00-31)

#### **Опции функциональных кнопок**

[00] - Отключенная кнопка

[01] - Выбор подсистемы 1

- [02] Выбор подсистемы 2
- [03] Включение режима охраны Stay
- [04] Включение режима охраны Away
- [05] [\*][9] Выключение выходной задержки
- [06] [\*][4] Переключение зуммера двери
- [07] [\*][6] . . . [4] Включение теста системы
- [08] [\*][1] Режим отключения зон
- [09] [\*][2] Вывод неисправностей
- [10] [\*][3] Вывод памяти тревог
- [11] [\*][5] Включение режима программирования кодов доступа
- [12] [\*][5] Включение режима программирования функций пользователя
- [13] [\*][7][1] Управление опциями выхода 1
- [14] [\*][7][1] Управление опциями выхода 2
- [15] Включение речевого режима подсказок
- [16] [\*][0] Включение режима быстрого выхода
- [17] [\*][1] Включение зон типа Stay/Away
- [18] Включение речевого режима подсказок
- [19] [\*][7][3] Управление выходом 3
- [20] Для будущего использования
- [21] [\*][7][4] Управление выходом 4
- [22] Включение выбора камер слежения
- [23] Повтор отключения зон
- [24] Повтор отключения группы зон
- [25] Для будущего использования
- [26] Для будущего использования
- [27] Выбор подсистемы 3
- [28] Выбор подсистемы 4
- [29] Выбор подсистемы 5
- [30] Выбор подсистемы 6
- [31] Выбор подсистемы 7
- [32] Выбор подсистемы 8

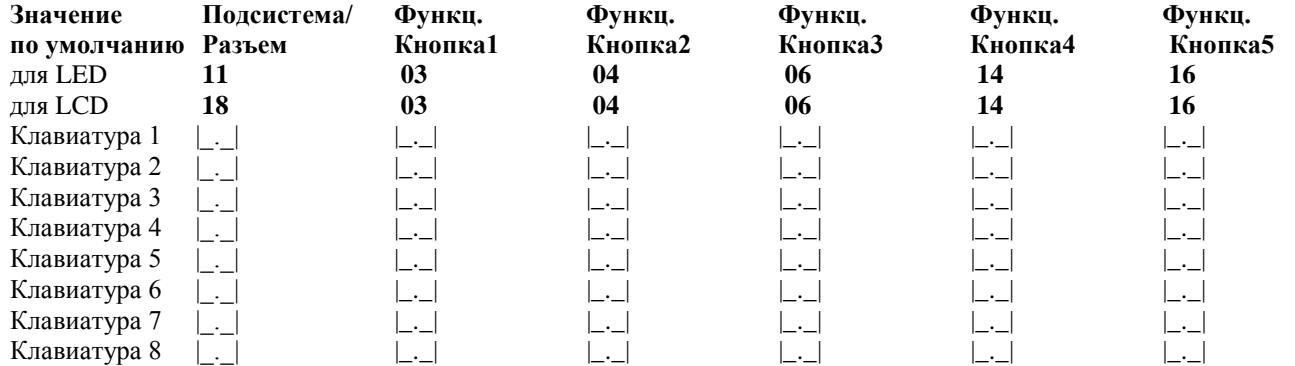

### **Раздел 3: Основное программирование**

#### **Назначение зон**

- [00] Нулевая зона (Не используется)
- [01] Зона с задержкой 1
- [02] Зона с задержкой 2
- [03] Мгновенная зона
- [04] Внутренняя зона
- [05] Проходная зона типа Stay/Away
- [06] Зоны типа Stay/Away с задержкой
- [07] Зоны типа 24 часа с задержкой
- [08] Обычная пожарная зона типа 24 часа:
- [09] Зона с контролем 24 часа
- [10] Зона зуммера с контролем 24 часа
- [11] Зона вторжения с контролем 24 часа
- [12] Удерживаемая зона (Holdup) с контролем 24 часа
- [13] Зона детектора газа с контролем 24 часа
- [14] Зона детектора тепла с контролем 24 часа
- [15] Медицинская зона с контролем 24 часа
- [16] Зона тревоги с контролем 24 часа
- [17] Аварийная зона с контролем 24 часа
- [18] Spinkler зона с контролем 24 часа
- [19] Зона обнаружения наводнения с контролем 24 часа
- [20] Зона обнаружения замораживания с контролем 24 часа
- [21] Тамперная зона с контролем 24 часа
- [22] Мгновенно переключаемая зона
- [23] Мгновенно переключаемая зона
- [24] Зона коммуникатора LINKS1000
- [25] Внутренняя зона с задержкой
- [26] Зона с контролем 24 часа без выдачи тревоги
- [87] Пожарная зона с контролем 24 часа (беспроводная)
- [88] Стандартная пожарная зона с контролем 24 часа (беспроводная)

*ПРИМЕЧАНИЕ: Для использования зон зуммера с контролем 24 часа, клавиатуры должны быть соответственно запрограммированы*

*ПРИМЕЧАНИЕ: Зоны клавиатур программируются по Адресу [020]. Атрибуты зон программируются по Адресам [101] - [164]. Назначение зон программируется по Адресам [202] - [265].*

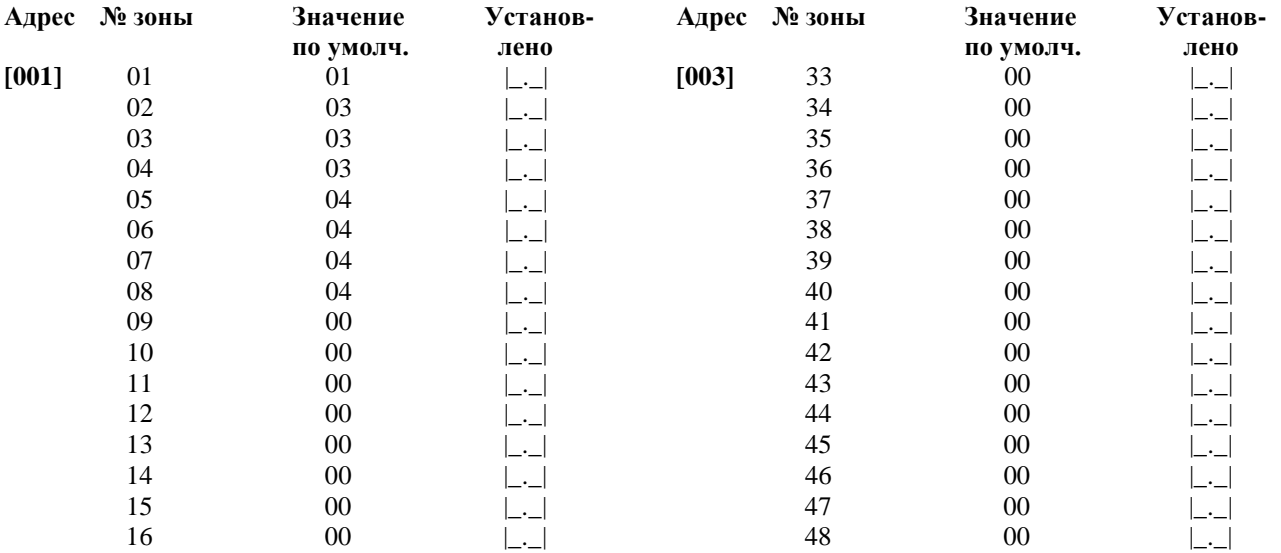

![](_page_6_Picture_257.jpeg)

#### **Системные таймеры и коды**

#### **[005] Системные таймеры**

**Значение**

#### **по умолчанию Допустимые значения [001-255]**

030 |. | Входная задержка 1 (в секундах)(Раздел 5.17 "Опции входной и выходной задержек")

045 | Входная задержка 2 (в секундах)(Раздел 5.17 "Опции входной и выходной задержек")

120 |\_.\_.\_| Выходная задержка (в секундах)(Раздел 5.17 "Опции входной и выходной задержек")

120 | . . | Время отключения сирены (в минутах)( Раздел 5.13 "Опции сирены")

### **[006] Код Установщика (Раздел 4.1 "Коды доступа" на странице 13) Значение**

**по умолчанию**  $5555$   $|......|$ 

#### **[007] Мастер Код (Раздел 4.1 "Коды доступа" на странице 13)**

#### **Значение**

**по умолчанию**  $1234$   $|$ .......

#### **[007] Код Обслуживания (Раздел 4.1 "Коды доступа" на странице 13) Значение**

**по умолчанию**

 $AAAA$   $|\ldots|$ 

#### **Опции программируемых выходов**

- [01] Выход сирены при вторжении и пожаре
- [02] Для дальнейшего применения
- [03] Сброс детектора ([\*][7][2])
- [04] Для дальнейшего применения
- [05] Статус включение режима охраны
- [06] Готовность включения режима охраны
- [07] Контроль зуммера клавиатуры
- [08] Выход для двора
- [09] Выход неисправностей системы
- [10] Переключаемый выход системы
- [11] Тампер системы
- [12] Контроль телефонной линии и тревоги
- $[13]$  Kissoff
- [14] Ground Start (Начальная задержка)

[15] – Дистанционное управление (DLS-1)

- [16] Поддержка модулей LINKS1000/GSM1000 (только для PGM1)
- $[17]$  Режим охраны Away
- $[18]$  Режим охраны Stay
- $[19] [ * ] [7][1]$  Управление выходом опция #1
- $[20]$   $[$ \* $]$  $[7]$  $[2]$  Управление выходом опция #2
- $[21] [*]$  [7][3] Управление выходом опция #3
- $[22] [*]$  [7][4] Управление выходом опция #4
- [23] Для дальнейшего применения
- [24] Для дальнейшего применения
- [25] Задержка тревоги пожара и вторжения

*ПРИМЕЧАНИЕ: Выходы типов [03] и [20] не могут использоваться в одной системе одновременно.*

**[009] Программируемые выходы PGM1 и PGM2 (Панель Управления). (**Раздел 5.12 "Программируемые выходы" на странице 28).

*ПРИМЕЧАНИЕ: Опции программируемых выходов PGM1 и PGM2 устанавливаются по Адресам [501-514]. Подсистемы программируемых выходов PGM1 и PGM2 устанавливаются по Адресам [551-564].*

**По умолчанию По умолчанию** 19 |\_.\_| PGM 1 10 |\_.\_| PGM 2

**[0**1**0] Программируемые выходы** PGM3 – PGM10 **(Панель Управления**/РС5208**). (**Раздел 5.12 "Программируемые выходы" на странице 28).

*ПРИМЕЧАНИЕ: Опции программируемых выходов PGM3 – PGM10 устанавливаются по Адресам [501-514]. Подсистемы программируемых выходов PGM1 и PGM2 устанавливаются по Адресам [551-564].*

![](_page_7_Picture_368.jpeg)

*Примечание: Эти два Адреса позволяют вам одинаково программировать PGM3 и PGM4 Панели Управления и два первых выхода модуля.РС5208. Если вы подключаете PGM3 и PGM4 Панели Управления и выходы РС5208, то они работают одинаково.*

**[0**1**1] Программируемые выходы** PGM11 – PGM14 **(**РС5204**). (**Раздел 5.12 "Программируемые выходы" на странице 28).

*ПРИМЕЧАНИЕ: Опции программируемых выходов PGM1 и PGM2 устанавливаются по Адресам [501-514]. Подсистемы программируемых выходов PGM1 и PGM2 устанавливаются по Адресам [551-564].*

![](_page_7_Picture_369.jpeg)

#### **Другие системные опции**

**[012] Опции отключения клавиатуры** (Раздел 5.20 "Опции клавиатуры" на странице 32).

*Примечание: При опция отключения клавиатуры активна, то Панель Управления не может быть выключена из режима охраны пультами управления.*

![](_page_7_Picture_370.jpeg)

000 |\_.\_.\_| Продолжительность блокировки клавиатуры (001-255 минут)

#### **[013] Первые Коды системных опций По умолчанию Опция ON OFF Раздел/стр.**

![](_page_7_Picture_371.jpeg)

![](_page_8_Picture_511.jpeg)

**[014] Вторые Коды системных опций**

![](_page_8_Picture_512.jpeg)

#### **[015] Третьи Коды системных опций По умолчанию Опция ON OFF Раздел/стр.**

![](_page_8_Picture_513.jpeg)

*\* При использовании РС5132 версии 2.1 и выше, опция 4 должна быть ON, чтобы работала кнопка ARM*

*\*\* При включении опции 5, то кнопка запрограммированная как [08] для отключения зон, требует ввода кода, даже если опция 4 также включена.*

#### **[016] Четвертые Коды системных опций По умолчанию Опция ON OFF Раздел/стр.**

![](_page_8_Picture_514.jpeg)

#### **[017] Пятые Коды системных опций По умолчанию Опция ON OFF Раздел/стр.**

![](_page_8_Picture_515.jpeg)

![](_page_9_Picture_125.jpeg)

### **Назначение зоны клавиатур**

**[020] Назначение зоны клавиатур.** (Раздел 2.10 " Назначение клавиатур" на странице 10). *Примечание: Только одна клавиатура может быть назначена на зону.*

#### **По умолчанию**

![](_page_9_Picture_126.jpeg)

### **Раздел 4: Расширенное программирование системы**

![](_page_10_Picture_1391.jpeg)

**Атрибуты зон** (Раздел 5 " Атрибуты зон" на странице 21).

![](_page_10_Picture_1392.jpeg)

![](_page_10_Picture_1393.jpeg)

![](_page_11_Picture_7.jpeg)

\*\* Записи здесь основаны на установках, запрограммированных по Адресам [001] - [004]

#### **Системные таймеры**

**[165] Максимальное число попыток соединения по каждому телефонному номеру** (Раздел 5.4 "Коммуникатор – Автодозвон", на странице 22).

**По умолчанию:** 007 |\_\_.\_\_.\_\_| Допустимые значения 001-015 попыток (не вводите 000) *Примечание: При использовании CTR-1, эта опция не может быть больше 007.* 

**[166] Время ожидания соединения** (Раздел 5.4 "Коммуникатор – Автодозвон", на странице 22)

**По умолчанию:** 040 |\_\_.\_\_.\_\_| Допустимые значения 001-255 секунд

**[170] Таймер программируемых выходов PGM** (Раздел 5.12 "Программируемые выходы", на странице 28)

**По умолчанию:** 005 |\_\_.\_\_.\_\_| Допустимые значения 001-255 секунд

**[175] Таймер отсрочки** (Раздел 5.16 "Автоматическое включение режима охраны", на странице 30)

**По умолчанию:** 000 |\_\_.\_\_.\_\_| Допустимые значения 001-255 минут, 000 позволяет отменить Автоматическое включение режима охраны

**[176] Таймер проверки вторжения** (Раздел 5.8 "Коммуникатор – Коды Автодозвона", на странице 25).

**По умолчанию:** 000 |\_\_.\_\_.\_\_| Допустимые значения 001-255 минут.

**Расписание автоматического включение режима охраны** (Раздел 5.16 "Автоматическое включение режима охраны", на странице 30)

Введите четырехзначный номер (ЧЧ:ММ) для каждого дня недели, когда система должна автоматически включать режим охраны. По умолчанию все значения отключены (9999). Допустимые значения 0000-2359

![](_page_12_Picture_426.jpeg)

## **Раздел 5: Программирование Подсистем и Зон**

**[201] Маска выбора подсистемы** (Раздел 5.3 "Назначение Зон и Подсистем", на странице 22). Выберите какие подсистемы активны в системе.

*Примечание: Подсистема 1 не может быть отключена*

![](_page_13_Picture_739.jpeg)

**[201] Назначение зон для подсистем** (Раздел 5.3 "Назначение Зон и Подсистем", на странице 22). Запрограммируйте какие из зон назначены для каждой подсистемы по Адресам [202] - [265]. Назначение зон программируется по Адресам [001] - [004]. Назначение зоны клавиатуры производится по Адресу [020]. **ON = включена в подсистему, OFF = не включена в подсистему.**

![](_page_13_Picture_740.jpeg)

|\_\_| |\_\_| |\_\_| |\_\_| |\_\_| |\_\_| |\_\_| |\_\_|

|\_\_| |\_\_| |\_\_| |\_\_| |\_\_| |\_\_| |\_\_| |\_\_|

|\_\_| |\_\_| |\_\_| |\_\_| |\_\_| |\_\_| |\_\_| |\_\_| \_\_\_\_\_\_\_\_\_\_\_\_\_\_\_\_\_\_\_\_\_\_\_\_\_\_\_\_\_\_\_\_\_\_\_\_\_\_\_\_\_\_\_\_\_\_\_\_\_\_\_\_\_\_\_\_\_\_\_\_\_\_\_\_\_\_\_\_\_\_\_\_\_\_\_\_\_\_\_\_\_\_\_\_\_\_\_\_\_\_\_\_\_\_\_\_\_\_\_

**[216]** 2 49 50 51 52 53 54 55 56

**[217]** 2 57 58 59 60 61 62 63 64

### **Назначение зон для подсистем (продолжение)**

![](_page_14_Picture_783.jpeg)

### **Назначение зон для подсистем (продолжение)**

![](_page_15_Picture_393.jpeg)

### **Раздел 6: Программирование Коммуникатора**

#### **Телефонные номера**

*Примечание: Для Адресов [301] - [353], по умолчанию все значения установлены в [F]*

**[301] Первый телефонный номер (32 цифры)** (Раздел 5.5 "Коммуникатор – Телефонные номера", на странице 23). |\_\_.\_\_.\_\_.\_\_.\_\_.\_\_.\_\_.\_\_.\_\_.\_\_.\_\_.\_\_.\_\_.\_\_.\_\_.\_\_.\_\_.\_\_.\_\_.\_\_.\_\_.\_\_.\_\_.\_\_.\_\_.\_\_.\_\_.\_\_.\_\_.\_\_.\_\_|

**[302] Второй телефонный номер (32 цифры)** (Раздел 5.5 "Коммуникатор – Телефонные номера", на

странице 23). |\_\_.\_\_.\_\_.\_\_.\_\_.\_\_.\_\_.\_\_.\_\_.\_\_.\_\_.\_\_.\_\_.\_\_.\_\_.\_\_.\_\_.\_\_.\_\_.\_\_.\_\_.\_\_.\_\_.\_\_.\_\_.\_\_.\_\_.\_\_.\_\_.\_\_.\_\_|

**[303] Третий телефонный номер (32 цифры)** (Раздел 5.5 "Коммуникатор – Телефонные номера", на странице 23).

|\_\_.\_\_.\_\_.\_\_.\_\_.\_\_.\_\_.\_\_.\_\_.\_\_.\_\_.\_\_.\_\_.\_\_.\_\_.\_\_.\_\_.\_\_.\_\_.\_\_.\_\_.\_\_.\_\_.\_\_.\_\_.\_\_.\_\_.\_\_.\_\_.\_\_.\_\_|

**Идентификационные коды** (Раздел 5.5 "Коммуникатор – Идентификационные коды ", на странице 23).

Введите шесть цифр Идентификационного кода системы. Формат SIA будет использовать этот код для всех подсистем. Только SIA поддерживает код из 6 цифр. Если последние две цифры не используются введите FF, Панель Управления будет использовать только первые 4 цифры.

#### **Адрес Идентификационный код системы.**

**[310]** |\_\_.\_\_.\_\_.\_\_.\_\_.\_\_|

Введите четыре цифр Идентификационного кода для каждой активной подсистемы.

![](_page_16_Picture_475.jpeg)

#### **Коды событий**

**Коды событий тревоги для зон 01-64** (Раздел 5.8 "Коммуникатор – Коды событий", на странице 25 и в Приложении А).

**Адрес** Зона 01 Зона 02 Зона 03 Зона 04 Зона 05 Зона 06 Зона 07 Зона 08

![](_page_16_Picture_476.jpeg)

**Коды событий восстановления тревоги для зон 01-64** (Раздел 5.8 "Коммуникатор – Коды событий", на странице 25 и в Приложении А).

**Адрес** Зона 01 Зона 02 Зона 03 Зона 04 Зона 05 Зона 06 Зона 07 Зона 08

![](_page_17_Picture_680.jpeg)

**[328] Дополнительные коды событий** (Раздел 5.8 "Коммуникатор – Коды событий", на странице 25 и в Приложении А).

![](_page_17_Picture_681.jpeg)

**[329] Приоритетные коды событий** (Раздел 5.8 "Коммуникатор – Коды событий", на странице 25 и в Приложении А).

![](_page_17_Picture_682.jpeg)

#### **Коды событий тампера для зон 01-64** (Раздел 5.8 "Коммуникатор – Коды событий", на странице 25 и в Приложении А).

![](_page_17_Picture_683.jpeg)

**Коды сообщений восстановления тампера для зон 01-64** (Раздел 5.8 "Коммуникатор – Коды событий", на странице 25 и в Приложении А).

**Адрес** Зона 01 Зона 02 Зона 03 Зона 04 Зона 05 Зона 06 Зона 07 Зона 08

![](_page_18_Picture_689.jpeg)

**[328] Дополнительные коды событий тампера** (Раздел 5.8 "Коммуникатор – Коды событий", на странице 25 и в Приложении А).

|\_\_.\_\_| 1. Открыт тампер Панели Управления

|\_\_.\_\_| 2. Восстановление тампера Панели Управления

|\_\_.\_\_| 3. Блокировка клавиатуры

**Коды доступа при включении режима охраны (1 – 32)** (Раздел 5.8 "Коммуникатор – Коды событий", на странице 25 и в Приложении А).

![](_page_18_Picture_690.jpeg)

**[328] Дополнительные коды событий при включении режима охраны** (Раздел 5.8 "Коммуникатор – Коды событий", на странице 25 и в Приложении А).

 $|$ .  $|1.$  Включение по коду принуждения 33  $|$ .  $|5.$  Включение по коду контроля 42

 $|\cdot|$ . 2. Включение по коду принуждения 34  $|\cdot|$ .  $|$  6. Неполное включение системы

| . | 3. Включение по Мастер коду | . | 7. Специальное включение

| \_\_. | 4. Включение по коду обслуживания 41 | \_\_ | 8. Позднее включение

**Коды доступа при выключении режима охраны (1 – 32)** (Раздел 5.8 "Коммуникатор – Коды событий", на странице 25 и в Приложении А).

![](_page_18_Picture_691.jpeg)

![](_page_19_Picture_219.jpeg)

#### **Опции направления связи коммуникатора**

#### **Опции направления связи коммуникатора**

- **1** 1й телефонный номер
- **2** 2й телефонный номер
- **3** 1й телефонный номер (через LIKS1000/GSM1000)
- **4** 2й телефонный номер (через LIKS1000/GSM1000)
- **5** Дополнительный коммуникатор

**Тревога/Восстановление - Опции направления связи коммуникатора** (Раздел 5.4 "Коммуникатор - Автодозвон", на странице 22).

*Примечание: Направление связи коммуникатора LIKS1000/GSM1000 будет производиться только по соответствующим номерам.*

![](_page_20_Picture_611.jpeg)

**Тампер/Восстановление - Опции направления связи коммуникатора** (Раздел 5.4 "Коммуникатор - Автодозвон", на странице 22).

![](_page_20_Picture_612.jpeg)

*Примечание: Направление связи коммуникатора LIKS1000/GSM1000 будет производиться только по соответствующим номерам.*

**Включение/выключение режима охраны - Опции направления связи коммуникатора**  (Раздел 5.4 "Коммуникатор - Автодозвон", на странице 22).

![](_page_20_Picture_613.jpeg)

*Примечание: Направление связи коммуникатора LIKS1000/GSM1000 будет производиться только по соответствующим номерам.*

**Обслуживание системы - Опции направления связи коммуникатора** (Раздел 5.4 "Коммуникатор - Автодозвон", на странице 22).

![](_page_20_Picture_614.jpeg)

*Примечание: Направление связи коммуникатора LIKS1000/GSM1000 будет производиться только по соответствующим номерам.*

**Передача системного теста - Опции направления связи коммуникатора** (Раздел 5.4 "Коммуникатор - Автодозвон", на странице 22).

**Адрес Подсистема Опции: 1 2 3 4 5 По умолчанию: ON OFF OFF OFF ON [376] 1** |\_\_\_\_| |\_\_\_\_| |\_\_\_\_| |\_\_\_\_| |\_\_\_\_|

*Примечание: Направление связи коммуникатора LIKS1000/GSM1000 будет производиться только по соответствующим номерам.*

#### **[377] Переменные коммуникатора**

**По умолчанию:**

![](_page_21_Picture_326.jpeg)

*Примечание: Для отключения передачи сообщения об отключении сетевого питания, введите [000] Примечание: Задержки передачи сообщений не работают при выгрузке информации.*

**[378] Время суток передачи теста** (Раздел 5.11 "Передача теста", на странице 25). **По умолчанию:**

 $\boxed{\phantom{1}1.1.1}.$  (Допустимые значения 0000 – 2359, 9999 – для отключения)

#### **[380] Первые Опции коммуникатора**

![](_page_21_Picture_327.jpeg)

#### **[381] Вторые Опции коммуникатора**

![](_page_22_Picture_210.jpeg)

#### **LINKS1000/GSM1000 Preambles**

**[390] Первый телефонный номер LINKS1000/GSM1000 Preambles** (Раздел 5.26 "Коммуникатор LINKS1000/GSM1000", на странице 33).

**По умолчанию:** FFFF |\_\_.\_\_.\_\_.\_\_| (Незначащие цифры программируются как шестнадцатеричное F)

**[391] Второй телефонный номер LINKS1000/GSM1000 Preambles** (Раздел 5.26 "Коммуникатор LINKS1000/GSM1000", на странице 33).

**По умолчанию:** FFFF |\_\_.\_\_.\_\_.\_\_| (Незначащие цифры программируются как шестнадцатеричное F)

**[392] Третий телефонный номер LINKS1000/GSM1000 Preambles** (Раздел 5.26 "Коммуникатор LINKS1000/GSM1000", на странице 33).

**По умолчанию:** FFFF |\_\_.\_\_.\_\_.\_\_| (Незначащие цифры программируются как шестнадцатеричное F)

#### **[393] Специальная функция LINKS1000/GSM1000 Preambles (для всех телефонных номеров)** (Раздел 5.26 "Коммуникатор LINKS1000/GSM1000", на странице 33).

**По умолчанию:** FFFF |\_\_.\_\_.\_\_.\_\_| (Незначащие цифры программируются как шестнадцатеричное F)

- Введите [\*][2][\*][(НЕХВ) для набора [\*]]
- Введите [\*][3][\*][(НЕХ С) для набора [#]]

### **Раздел 7: Опции выгрузки**

## **[401] Первые опции выгрузки информации** (Раздел 5.9 "Выгрузка информации", на странице 26).  $\overline{\mathbf{I}}$  **О VMOЛЧАНИЮ: Опция** OFF |\_\_\_\_| 1 Автоответчик/двойной вызов включен Автоответчик/двойной вызов включен OFF |\_\_\_\_| 2 Прерывание выгрузки пользователем разрешено Запрещено OFF |\_\_\_\_| 3 Обратный вызов включен Обратный вызов выключен OFF |\_\_\_\_| 4 Включения выгрузки пользователем разрешено Запрещено

OFF |\_\_\_\_| 5 – 8 Для будущего использования

**[402] Телефонный номер для выгрузки информации (32 цифры)** (Раздел 5.9 "Выгрузка информации", на странице 26). |\_\_.\_\_.\_\_.\_\_.\_\_.\_\_.\_\_.\_\_.\_\_.\_\_.\_\_.\_\_.\_\_.\_\_.\_\_.\_\_.\_\_.\_\_.\_\_.\_\_.\_\_.\_\_.\_\_.\_\_.\_\_.\_\_.\_\_.\_\_.\_\_.\_\_.\_\_|

**[403] Код доступа для выгрузки информации (32 цифры)** (Раздел 5.9 "Выгрузка информации", на странице 26).

**По умолчанию:**5020 |\_\_.\_\_.\_\_.\_\_| Введите 4 шестнадцатеричные цифры.

**[404] Идентификационный код Панели Управления** (Раздел 5.9 "Выгрузка информации", на странице 26).

**По умолчанию:**5020 |\_\_.\_\_.\_\_.\_\_| Введите 4 шестнадцатеричные цифры.

**[405] Таймер ожидания двойного вызова Автоответчика** (Раздел 5.9 "Выгрузка информации", на странице 26). **По умолчанию:**060 |\_\_.\_\_.\_\_| (Допустимые значения 001-255 секунд)

**[406] Число звонков перед ответом** (Раздел 5.9 "Выгрузка информации", на странице 26). **По умолчанию:**060 |\_\_.\_\_.\_\_| (Допустимые значения 001-255 звонков)

**[490] LINKS Preamble (Телефонный номер для выгрузки информации)** (Раздел 5.9 "Выгрузка информации", на странице 26).

**По умолчанию:**FFFF |\_\_.\_\_.\_\_.\_\_| (Введите 4 шестнадцатеричные F)

**[499] Включение PC-Link (Местная выгрузка информации)** (Раздел 5.9 "Выгрузка информации", на странице 26).

Для запуска местной выгрузки информации введите [499][Код Установщика][499]

**По умолчанию:**FFFF |\_\_.\_\_.\_\_.\_\_| (Введите 4 шестнадцатеричные F)

### **Раздел 8: Программирование программируемых выходов**

#### **Атрибуты программируемых выходов** (Раздел 5.12 "Программируемые выходы", на странице 28).

Вы мажете запрограммировать только перечисленные атрибуты для выходов PGM. Все остальные установки игнорируются. Опции программируемых выходов устанавливаются по Адресам [009], [010] и [011].

![](_page_24_Picture_601.jpeg)

![](_page_24_Picture_602.jpeg)

**\* Если атрибут [8] включен, то атрибуты [1] - [7] также должны быть включены**

![](_page_24_Picture_603.jpeg)

**\* Записи основаны по установкам Адресов [009], [010] и [011]**

**\*\* По этим Адресам программируются одновременно выходы PGM3 и PGM4 Панели Управления и первые два выхода модуля РС5208. Если подключаете модуль 5208, то PGM3 работает также как его первый выход, а PGM4 работает как его второй выход.**

![](_page_25_Picture_14.jpeg)

\* Записи основаны по установкам Адресов [009], [010] и [011]

### Назначение подсистем для программируемых выходов

![](_page_25_Picture_15.jpeg)

Раздел 9: Международное программирование

**[700] Подстройка часов** (Раздел 5.24 " Подстройка часов" на странице 33)

**По умолчанию:** 60 |\_\_\_\_.\_\_\_\_| (Допустимые значения 01 - 99 секунд)

#### **[701] Первые коды международных опций**

![](_page_26_Picture_241.jpeg)

#### **[702] Вторые коды международных опций**

![](_page_26_Picture_242.jpeg)

**\* Для коммуникатора LINKS1000/GSM1000 интервал тестовой передачи программируется только в днях**

**[702] Задержка между попытками набора номера** (Раздел 5.4 "Коммуникатор - Автодозвон" на странице 33)

**По умолчанию:** 001 |\_\_\_\_.\_\_\_\_.\_\_\_\_| (Допустимые значения 000 - 255 секунд)

### **Раздел 10: Программирование модулей**

#### **[801] РС5400 Модуль интерфейса с принтером**

За инструкциями по программированию обратитесь к Руководству по Установке и программированию модуля РС5400.

#### **[802] РС59ХХ Модуль Аудио интерфейса**

За инструкциями по программированию обратитесь к Руководству по Установке и программированию модуля РС59ХХ.

#### **[803] Модуль альтернативного коммуникатора**

За инструкциями по программированию обратитесь к Руководству по Установке и программированию модуля LINKS<sub>2X50</sub>.

#### **[804] Модуль беспроводного расширителя РС5132**

За инструкциями по программированию обратитесь к Руководству по Установке и программированию модуля РС5132.

#### **[805] Программирование модуля РС5100**

За инструкциями по программированию обратитесь к Руководству по Установке и программированию модуля РС5100.

#### **[806] Программирование модуля РС5108L**

За инструкциями по программированию обратитесь к Руководству по Установке и программированию модуля РС5108L.

### **Раздел 11: Специальные функции Установщика**

#### **[901] Проведение теста системы Установщиком разрешено / Проведение теста системы Установщиком запрещено**

(Раздел 5.4 "Тест системы" на странице 35)

#### **[902] Восстановление контроля модулей**

(Раздел 5.4 "Удаление модулей " на странице 8)

#### **[903] Проверка контроля модулей**

(Раздел 5.4 "Подтверждение контроля модулей " на странице 8)

#### **[904] Проверка расположения беспроводных модулей**

- За дополнительной информацией обратитесь к Руководству по Установке модуля РС5132.
- Выберите модуль / передатчик (Зоны 01 = 32)
- Нажмите кнопку [#] для отмены

![](_page_28_Picture_203.jpeg)

#### **[906] Местный тест дистанционного триггера выгрузки информации**

Войдите в этот Адрес для инициализации местного теста дистанционного триггера выгрузки информации. Это укажет Панели Управления который из телефонных номеров использовать. Возможны следующие варианты:

[1] Телефонный номер 1, по проводной линии

[2] Телефонный номер 2, по проводной линии

[3] Телефонный номер 1, через LINKS1000/GSM1000

[4] Телефонный номер 2, через LINKS1000/GSM1000

#### **[906] Местный тест дистанционного триггера выгрузки информации**

Войдите в этот Адрес для инициализации местного теста дистанционного триггера выгрузки информации. Это

#### **[990] Блокировка Установщиком включена**

(Раздел 5.29 "(Раздел 5.4 " Блокировка Установщиком" на странице 35)

#### **[991] Блокировка Установщиком выключена**

(Раздел 5.29 "(Раздел 5.4 " Блокировка Установщиком" на странице 35)

#### **[993] Восстановление альтернативного коммуникатора (LINKS2X50) к заводским установкам**

(Раздел 5.28 "(Раздел 5.4 "Заводские установки" на странице 34)

#### **[995] Восстановление модуля к Escort5580 к заводским установкам**

(Раздел 5.28 "(Раздел 5.4 "Заводские установки" на странице 34)

#### **[996] Восстановление модуля к РС5132 к заводским установкам**

(Раздел 5.28 "(Раздел 5.4 "Заводские установки" на странице 34)

#### **[997] Восстановление модуля к РС5400 к заводским установкам**

(Раздел 5.28 "(Раздел 5.4 "Заводские установки" на странице 34)

#### **[998] Восстановление модуля к РС59ХХ к заводским установкам**

(Раздел 5.28 "(Раздел 5.4 "Заводские установки" на странице 34)

#### **[999] Восстановление к РС5020 к заводским установкам**

(Раздел 5.28 "(Раздел 5.4 "Заводские установки" на странице 34)

### **Приложение А: Программирование клавиатур LCD5500Z**

Если вы используете в системе клавиатуру LCD5500Z, то вам необходимы дополнительные инструкции по программированию. Если в системе используется более одной LCD клавиатуры, то вам необходимо запрограммировать различные названия для каждой из них. Проверьте версию программного обеспечения клавиатуры, которую вы будете программировать.

#### **Клавиатура LCD5500Z версии 3.0 и выше**

Ниже описаны все возможные опции установок и их соответствующие Адреса:

#### **Как войти в режим программирования Адресов клавиатуры**

Программирование LCD клавиатур подобно программированию всей остальной системы. Выполните операции описанные в Разделе 3 Руководства по Установке.

- 1. Войдите в режим программирования клавиатуры, введя [\*][8][Код Установщика]
- 2. Нажмите кнопку [\*]
- 3. Введите три цифры Адреса который вы будете программировать

#### **Программирование текстовых сообщений**

Названия зон и другие сообщения выводимые на дисплей могут быть перепрограммированы для облегчения пользователю применение системы. Ниже описаны операции по программированию всех текстовых сообщений, выводимых на LCD дисплей:

- 1. Войдите в режим программирования Установщика. Введите три цифры Адреса текстового сообщения, которое вы будете программировать.
- 2. Используя кнопки стрелок (< >), поместите курсор под символом, который необходимо изменить.
- 3. Нажмите цифровую кнопку [1] [9] для выбора группы символов. После первого нажатия появится первый символ из выбранной группы. Нажмите кнопку еще раз для вывода следующего символа из данной группы. Группы символов приведены в таблице ниже:

![](_page_29_Picture_298.jpeg)

- 4. Когда будет выведен нужный символ, используя кнопки стрелок (< >), поместите курсор под следующий символ, который необходимо изменить.
- 5. По окончании программирования названия сообщения, нажмите кнопку [\*]. На дисплей будет выведено "Save", повторно нажмите кнопку [\*].
- 6. Повторите шаги, начиная со 2го, пока не будут за программированы все названия зон и другие сообщения

#### **[001] - [064] Названия зон (14 Символов)**

**По умолчанию:** "Zone 1" - "Zone 64" Запишите названия зон на странице 2

#### **[065] – Сообщение о пожарной тревоге (14 Символов)**

**По умолчанию:** "Fire Zone" |\_\_\_.\_\_\_.\_\_\_.\_\_\_.\_\_\_.\_\_\_.\_\_\_.\_\_\_.\_\_\_.\_\_\_.\_\_\_.\_\_\_.\_\_\_.\_\_\_|

#### **[066] – Сообщение о невозможности включения режима охраны (14 Символов)**

**По умолчанию:** "System Has Failed to Arm" |\_\_\_.\_\_\_.\_\_\_.\_\_\_.\_\_\_.\_\_\_.\_\_\_.\_\_\_.\_\_\_.\_\_\_.\_\_\_.\_\_\_.\_\_\_.\_\_\_|

#### **[067] – Сообщение о возникновении тревог в течение последнего включения режима охраны (14 Символов)**

**По умолчанию:** "Alarm Occurred While Armed < >" |\_\_\_.\_\_\_.\_\_\_.\_\_\_.\_\_\_.\_\_\_.\_\_\_.\_\_\_.\_\_\_.\_\_\_.\_\_\_.\_\_\_.\_\_\_.\_\_\_|

#### **[070] Первая маска выводимых текстовых сообщений По умолчанию Опция ON OFF**

![](_page_30_Picture_352.jpeg)

#### **[071] Вторая маска выводимых текстовых сообщений По умолчанию Опция ON OFF**

![](_page_30_Picture_353.jpeg)

#### **[072] Третья маска выводимых текстовых сообщений По умолчанию Опция ON OFF**

![](_page_30_Picture_354.jpeg)

#### **[073] Продолжительность вывода сообщений на LCD дисплей**

**По умолчанию: 003 |\_\_\_\_.\_\_\_\_.\_\_\_\_| (**Допустимые значения 000 - 255 секунд, 000 = неограниченное время. Сообщение гаснет по истечении данного времени или после нажатия любой из кнопок)

Запрос удерживания кнопки [P]anic Включен Выключен Запрос отключения зон Включен Выключен Запрос вывода неисправностей Включен Выключен Запрос вывода памяти тревог Включен Выключен Запрос контроля зуммера двери Включен Выключен Запрос вывода необходимости ввода доступа Включен кода доступа Выключен Запрос выполнения функций Включен пользователя Выключен Запрос управления выходами Включен Выключен

Запрос входа в режим Установщика Включен Выключен Запрос включения режима Stay Включен Выключен Запрос быстрого включение режима Включен охраны Выключен Запрос включения режима присутствия Включен Выключен Запрос быстрого выхода Включен Выключен Запрос вывода содержимого буфера событий Выключен

Музыкальный вход Выключен

#### **[074] Опции кнопок По умолчанию Опция ON OFF**

![](_page_31_Picture_294.jpeg)

### **[075] Четвертая маска выводимых текстовых сообщений**

![](_page_31_Picture_295.jpeg)

### **[076] Опции клавиатуры**

![](_page_31_Picture_296.jpeg)

### **[077] Пятая маска выводимых текстовых сообщений**

![](_page_31_Picture_297.jpeg)

#### **[078] Шестая маска выводимых текстовых сообщений**

![](_page_32_Picture_270.jpeg)

*Примечание: Эти опции можно установить только если вы используете клавиатуру LCD5500Z версии 2.1 и выше.*

### **Названия подсистем (14 символов)**

![](_page_32_Picture_271.jpeg)

#### **Названия выходов управления (14 символов)**

**По умолчанию:** "Command\_O/P\_1" - "Command\_O/P\_4".

Запрограммируйте название для каждого используемого выхода управления. Для более подробной информации обращайтесь к Разделу 5.12 "Программируемые выходы" на странице 18 Руководства по Установке..

![](_page_32_Picture_272.jpeg)

![](_page_33_Picture_226.jpeg)

#### **[997] Вывод версии программного обеспечения**

#### **[998] Инициализация общего копирования**

Все LCD дисплей программируются с клавиатуры. Если в системе используется более одной LCD клавиатуры и РС5400 имеет запрограммированные названия зон, то можно выполнить операцию копирования названий с одной клавиатуры на все остальные подключенные к системе. Для этого выполните следующие операции:

Шаг 1 – Полностью запрограммируйте одну клавиатуру

Шаг 2 – Убедитесь, что клавиатура подключена к системной шине

Шаг 3 – Войдите в режим программирования Установщика, затем введите Адрес [999] на запрограммированной клавиатуре. Клавиатура начнет копирование информации на все клавиатуры подключенные к системе.

Шаг 4 – Когда клавиатура закончит копирование, нажмите кнопку [#] для выхода

#### **[999] Сброс ППЗУ LCD клавиатуры к заводским установкам**

#### **Клавиатуры LCD5500Z версии 2.Х и ниже**

Ниже описаны все возможные опции установок и их соответствующие Адреса:

#### **Как войти в режим программирования Адресов клавиатуры**

Программирование LCD клавиатур подобно программированию всей остальной системы. Выполните операции описанные в Разделе 3 Руководства по Установке.

- 4. Войдите в режим программирования клавиатуры, введя [\*][8][Код Установщика]
- 5. Нажмите кнопку [\*]
- 6. Введите две цифры Адреса который вы будете программировать

#### **Программирование текстовых сообщений**

Названия зон и другие сообщения выводимые на дисплей могут быть перепрограммированы для облегчения пользователю применение системы. Ниже описаны операции по программированию всех текстовых сообщений, выводимых на LCD дисплей:

- 7. Войдите в режим программирования Установщика. Введите три цифры Адреса текстового сообщения, которое вы будете программировать.
- 8. Используя кнопки стрелок (< >), поместите курсор под символом, который необходимо изменить.
- 9. Нажмите цифровую кнопку [1] [9] для выбора группы символов. После первого нажатия появится первый символ из выбранной группы. Нажмите кнопку еще раз для вывода следующего символа из данной группы. Группы символов приведены в таблице ниже:

![](_page_34_Picture_296.jpeg)

- 10. Когда будет выведен нужный символ, используя кнопки стрелок (< >), поместите курсор под следующий символ, который необходимо изменить.
- 11. По окончании программирования названия сообщения, нажмите кнопку [\*]. На дисплей будет выведено "Save", повторно нажмите кнопку [\*].
- 12. Повторите шаги, начиная со 2го, пока не будут за программированы все названия зон и другие сообщения

#### **[01] - [32] Названия зон (14 Символов)**

**По умолчанию:** "Zone 1" - "Zone 32" Запишите названия зон на странице 2

#### **[33] – Сообщение о пожарной тревоге (14 Символов)**

**По умолчанию:** "Fire Zone" |\_\_\_.\_\_\_.\_\_\_.\_\_\_.\_\_\_.\_\_\_.\_\_\_.\_\_\_.\_\_\_.\_\_\_.\_\_\_.\_\_\_.\_\_\_.\_\_\_|

#### **[34] и [35] – Названия подсистем (14 Символов)**

**По умолчанию:** "System" |\_\_\_.\_\_\_.\_\_\_.\_\_\_.\_\_\_.\_\_\_.\_\_\_.\_\_\_.\_\_\_.\_\_\_.\_\_\_.\_\_\_.\_\_\_.\_\_\_|

**По умолчанию:** "Partition 2" |\_\_\_.\_\_\_.\_\_\_.\_\_\_.\_\_\_.\_\_\_.\_\_\_.\_\_\_.\_\_\_.\_\_\_.\_\_\_.\_\_\_.\_\_\_.\_\_\_|

#### **[40] Подсистема 1 и [41] Подсистема 1 название выходов управления 1 (14 Символов)**

![](_page_34_Picture_297.jpeg)

![](_page_34_Picture_298.jpeg)

#### **[44] Подсистема 1 и [45] Подсистема 2 название выходов управления 2 (14 Символов)**

**По умолчанию:** "Command\_O/P\_1" |\_\_\_.\_\_\_.\_\_\_.\_\_\_.\_\_\_.\_\_\_.\_\_\_.\_\_\_.\_\_\_.\_\_\_.\_\_\_.\_\_\_.\_\_\_.\_\_\_|

**По умолчанию:** "Command\_O/P\_2" |\_\_\_.\_\_\_.\_\_\_.\_\_\_.\_\_\_.\_\_\_.\_\_\_.\_\_\_.\_\_\_.\_\_\_.\_\_\_.\_\_\_.\_\_\_.\_\_\_|

#### **[46] Подсистема 1 и [47] Подсистема 1 название выходов управления 3 (14 Символов)**

**По умолчанию:** "Command\_O/P\_1" |\_\_\_.\_\_\_.\_\_\_.\_\_\_.\_\_\_.\_\_\_.\_\_\_.\_\_\_.\_\_\_.\_\_\_.\_\_\_.\_\_\_.\_\_\_.\_\_\_|

**По умолчанию:** "Command\_O/P\_2" |\_\_\_.\_\_\_.\_\_\_.\_\_\_.\_\_\_.\_\_\_.\_\_\_.\_\_\_.\_\_\_.\_\_\_.\_\_\_.\_\_\_.\_\_\_.\_\_\_|

#### **[48] Подсистема 1 и [49] Подсистема 2 название выходов управления 4 (14 Символов)**

**По умолчанию:** "Command\_O/P\_1" |\_\_\_.\_\_\_.\_\_\_.\_\_\_.\_\_\_.\_\_\_.\_\_\_.\_\_\_.\_\_\_.\_\_\_.\_\_\_.\_\_\_.\_\_\_.\_\_\_|

**По умолчанию:** "Command\_O/P\_2" |\_\_\_.\_\_\_.\_\_\_.\_\_\_.\_\_\_.\_\_\_.\_\_\_.\_\_\_.\_\_\_.\_\_\_.\_\_\_.\_\_\_.\_\_\_.\_\_\_|

#### **[51] – Сообщение о невозможности включения режима охраны (14 Символов)**

**По умолчанию:** "System Has Failed to Arm" |\_\_\_.\_\_\_.\_\_\_.\_\_\_.\_\_\_.\_\_\_.\_\_\_.\_\_\_.\_\_\_.\_\_\_.\_\_\_.\_\_\_.\_\_\_.\_\_\_|

#### **[52] – Сообщение о возникновении тревог в течение последнего включения режима охраны (14 Символов)**

**По умолчанию:** "Alarm Occurred While Armed < >" |\_\_\_.\_\_\_.\_\_\_.\_\_\_.\_\_\_.\_\_\_.\_\_\_.\_\_\_.\_\_\_.\_\_\_.\_\_\_.\_\_\_.\_\_\_.\_\_\_|

#### **[060] Первая маска выводимых текстовых сообщений По умолчанию Опция ON OFF**

![](_page_35_Picture_273.jpeg)

#### **[61] Вторая маска выводимых текстовых сообщений По умолчанию Опция ON OFF**

![](_page_35_Picture_274.jpeg)

![](_page_35_Picture_275.jpeg)

#### **[63] Третья маска выводимых текстовых сообщений По умолчанию Опция ON OFF**

![](_page_36_Picture_289.jpeg)

#### **[63] Продолжительность вывода сообщений на LCD дисплей**

**По умолчанию: 003 |\_\_\_\_.\_\_\_\_.\_\_\_\_| (**Допустимые значения 000 - 255 секунд, 000 = неограниченное время. Сообщение гаснет по истечении данного времени или после нажатия любой из кнопок)

#### **[074] Опции кнопок**

![](_page_36_Picture_290.jpeg)

#### **[65] Четвертая маска выводимых текстовых сообщений**

![](_page_36_Picture_291.jpeg)

#### **[66] Опции клавиатуры**

![](_page_36_Picture_292.jpeg)

![](_page_37_Picture_271.jpeg)

![](_page_37_Picture_272.jpeg)

*Примечание: Эти опции можно установить только если вы используете клавиатуру LCD5500Z версии 2.1 и выше.*

### **[97] Вывод версии программного обеспечения**

#### **[98] Инициализация общего копирования**

Все LCD дисплей программируются с клавиатуры. Если в системе используется более одной LCD клавиатуры и РС5400 имеет запрограммированные названия зон, то можно выполнить операцию копирования названий с одной клавиатуры на все остальные подключенные к системе. Для этого выполните следующие операции:

Шаг 1 – Полностью запрограммируйте одну клавиатуру

Шаг 2 – Убедитесь, что клавиатура подключена к системной шине

Шаг 3 – Войдите в режим программирования Установщика, затем введите Адрес [999] на запрограммированной клавиатуре. Клавиатура начнет копирование информации на все клавиатуры подключенные к системе.

Шаг 4 – Когда клавиатура закончит копирование, нажмите кнопку [#] для выхода

#### **[99] Сброс ППЗУ LCD клавиатуры к заводским установкам Таблица ASCII символов**

![](_page_37_Picture_273.jpeg)

### **Приложение В: программирование клавиатур LCD5501Z**

Есть несколько отличий при программировании клавиатур LCD5501Z. Они будут описаны ниже. Запишите все ваши запрограммированные установки опций в таблицы программирования данного Руководства.

#### **Программирование опций клавиатуры**

Программирование клавиатуры LCD5501Z подобно программированию всей остальной системы. Для изменения запрограммированных установок выполните следующие операции:

- 1. Введите [\*][8][Код Установщика]
- 2. Введите [000] для входа в режим программирования
- 3. Введите номер секции [6] или [7]
- 4. Переключите нужную опцию [1] [8], нажав соответствующую кнопку

**По умолчанию Опция ON OFF**

5. Для завершения программирования нажмите кнопку [#]

Когда вы программируете секцию клавиатуры LCD5501Z, на дисплей выводятся номера включенных опций. Для переключения нужной опции нужно нажать соответствующую цифровую кнопку. При этом состояние опций на дисплее переключится. Например: если включены опции 1 и 2, то дисплей выглядит следующим образом:

#### **Опции часов**

Клавиатура LCD5501Z выводит текущее время после последнего нажатия любой из кнопок. Для коррекции текущего времени и даты обращайтесь к Руководству по Установке Power864. Вы можете изменять формат выводимого времени, переключая опции [1] - [3] в секции программирования [6].

#### *Примечание: Если время не выводится при включенной опции, то убедитесь, что включен вывод времени при открытии зон.*

#### **Вывод тревог при включенном режиме охраны**

Вы можете отключить вывод тревог на клавиатуре при включенном режиме охраны. Вывод тревог установлен по умолчанию. Для отключения вывода тревог при включенном режиме охраны выключите опцию [5] в секции программирования [6]

#### **Опции тревожных кнопок**

Вы можете включить или отключить тревожные кнопки Fire, Auxiliary и Panic на любой из клавиатур. Для более подробной информации обращайтесь к Руководству по Установке Power864. Для отключения любой из тревожных кнопок выключите соответствующую опцию [1] - [3] в секции программирования [7].

#### **Зуммер при открытии / закрытии зоны**

По умолчанию клавиатуры LCD5501Z выдают гудок зуммера при открытии / закрытии зоны. Для переключения этих опций в секции программирования [6] нужно изменить опции [6] и [7].

#### **[6] Опции клавиатуры LCD5501Z**

![](_page_38_Picture_225.jpeg)

#### **[7] Опции тревожных кнопок По умолчанию Опция ON OFF**

![](_page_39_Picture_40.jpeg)

![](_page_39_Picture_41.jpeg)